# <span id="page-0-0"></span>**Servicehåndbok for Dell™ Inspiron™ 620s**

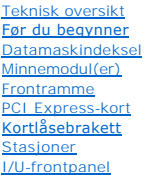

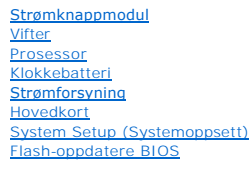

# **Merknader, forholdsregler og advarsler**

**MERK: MERK angir viktig informasjon som hjelper deg med å bruke datamaskinen bedre.** 

**FORSIKTIG: FORSIKTIG angir enten potensiell fare for maskinvaren eller tap av data, og forteller hvordan du kan unngå problemet.** 

**ADVARSEL: ADVARSEL angir potensiell fare for skade på eiendom, personskade eller død.** 

**Informasjonen i dette dokumentet kan endres uten varsel. © 2011 Dell Inc. Med enerett.**

Reproduksjon av dette materialet i enhver form er strengt forbudt uten skriftlig tillatelse fra Dell Inc.

Varemerker brukt i denne teksten: Dell™, DELL-logoen og Inspiron™ er varemerker for Dell Inc. Microsoft®, Windows® og Windows-startknapplogoen © er enten varemerker<br>eller registrerte varemerker for Microsoft Corporation i

Andre varemerker og varenavn kan brukes i dette dokumentet som en henvisning til institusjonene som innehar rettighetene til merkene og navnene, eller til produktene. Dell<br>Inc. fraskriver seg eierinteresse for varemerker o

2011 - 05 Rev. A00

Forskriftsmodell: D06D-serien Forskriftstype: D06D001

# <span id="page-1-0"></span> **Før du begynner**

**Servicehåndbok for Dell™ Inspiron™ 620s** 

- **O** Tekniske spesifikasioner
- **Anbefalte verktøy**
- Slå av datamaskinen
- $\bullet$  Sikkerhetsanvisninger

Denne håndboken beskriver hvordan du tar ut og setter inn komponenter i datamaskinen. Med mindre noe annet blir angitt, forutsetter hver fremgangsmåte følgende:

- 1 Du har utført trinnene i [Slå av datamaskinen](#page-1-3) og [Sikkerhetsanvisninger](#page-1-4).
- l Du har lest sikkerhetsanvisningene som fulgte med datamaskinen*.*
- l En komponent kan skiftes ut eller hvis enheten kjøpes separat settes inn ved å utføre trinnene for demontering av komponenten i motsatt rekkefølge.

### <span id="page-1-1"></span>**Tekniske spesifikasjoner**

For informasjon om tekniske spesifikasjoner for din datamaskin, se *Setup Guide* (konfigurasjonsveiledning) på **support.dell.com/manuals**.

# <span id="page-1-2"></span>**Anbefalte verktøy**

Instruksjonene i dette dokumentet kan kreve følgende verktøy:

- l En liten skrutrekker med vanlig blad
- l Liten stjerneskrutrekker
- l Plastspiss
- l Kjørbart BIOS-oppdateringsprogram, som er tilgjengelig på **support.dell.com**

## <span id="page-1-3"></span>**Slå av datamaskinen**

**FORSIKTIG: Lagre og lukk alle åpne filer og avslutt eventuelle åpne programmer før du slår av datamaskinen hvis du vil unngå å miste data.**

- 1. Lagre og lukk alle åpne filer og avslutt alle åpne programmer.
- 2. Avslutt operativsystemet ved å klikke på **Start** og deretter **Slå av**.
- 3. Kontroller at datamaskinen er slått av. Hvis maskinen ikke slår seg av automatisk når du avslutter operativsystemet, må du trykke på og holde inne strømknappen til maskinen slår seg av.

#### <span id="page-1-4"></span>**Sikkerhetsanvisninger**

Bruk følgende retningslinjer for sikkerhet for å verne om din egen sikkerhet og beskytte datamaskinen mot potensiell skade.

- ADVARSEL: Før du arbeider inne i datamaskinen, må du lese sikkerhetsinformasjonen som fulgte med datamaskinen. Du finner mer informasjon<br>om god sikkerhetspraksis på hjemmesiden for overholdelse av forskrifter (Regulatory C
- **FORSIKTIG: Bare en godkjent servicetekniker skal utføre reparasjoner på datamaskinen. Skade forårsaket av servicearbeid som ikke er godkjent av Dell, dekkes ikke av garantien.**
- FORSIKTIG: Når du kobler fra en kabel, må du trekke i kontakten eller i strekkavlastningsløkken og ikke i selve kablen. Enkelte kabler har<br>kontakter med låsetapper. Hvis du kobler fra denne typen kabel, må du trykke inn lå

**FORSIKTIG: Unngå skade på datamaskinen ved å utføre følgende trinn før eventuelt arbeid inne i datamaskinen.**

1. Pass på at arbeidsunderlaget er plant og rent, slik at du unngår riper i datamaskindekselet.

2. [Slå av datamaskinen](#page-1-3) (se Slå av datamaskinen) og alle tilkoblede enheter.

#### **FORSIKTIG: Når du skal koble fra en nettverkskabel, må du først koble kabelen fra datamaskinen og deretter fra nettverksenheten.**

- 3. Koble alle telefon- eller nettverkskabler fra datamaskinen.
- 4. Koble datamaskinen og alt tilkoblet utstyr fra strømuttakene.
- 5. Koble alt tilkoblet utstyr fra datamaskinen.
- 6. Trykk inn og løs ut eventuelle kort fra mediekortleseren.
- 7. Hold inne strømknappen for å jorde hovedkortet.
- FORSIKTIG: Sørg for at du er jordet ved å berøre en umalt metallflate før du håndterer deler inne i datamaskinen. Mens du arbeider, må du med<br>jevne mellomrom berøre en umalt metallflate for å lade ut statisk elektrisitet s

#### <span id="page-3-0"></span> **Frontramme**

**Servicehåndbok for Dell™ Inspiron™ 620s** 

- **O** Ta av frontrammen
- Sette på frontrammen

ADVARSEL: Før du arbeider inne i datamaskinen, må du lese sikkerhetsinformasjonen som fulgte med datamaskinen. Du finner mer informasjon<br>om god sikkerhetspraksis på hjemmesiden for overholdelse av forskrifter (Regulatory C

**ADVARSEL: Unngå elektrisk støt. Trekk alltid ut strømledningen til datamaskinen fra stikkontakten før du tar av dekselet.** 

**A** ADVARSEL: Ikke bruk datamaskinen når dekslene er fjernet (inkludert datamaskindeksler, frontrammer, innsatser i frontpanelet osv.).

**FORSIKTIG: Bare en godkjent servicetekniker skal utføre reparasjoner på datamaskinen. Skade forårsaket av servicearbeid som ikke er godkjent av Dell, dekkes ikke av garantien.**

## <span id="page-3-1"></span>**Ta av frontrammen**

- 1. Følg instruksjonene i [Før du begynner](file:///C:/data/systems/insp620620s/insp620s/no/sm/before.htm#wp1180146).
- 2. Ta av maskindekslet (se [Ta av maskindekslet\)](file:///C:/data/systems/insp620620s/insp620s/no/sm/cover_re.htm#wp1193123).
- 3. Plasser datamaskinen i stående posisjon.
- 4. Ta tak i og løsne frontrammetappene i rekkefølge, én om gangen, ved å bevege dem utover fra frontpanelet.
- 5. Roter og trekk frontrammen vekk fra fronten av datamaskinen for å frigjøre frontrammeklemmene fra frontpanelsporene.

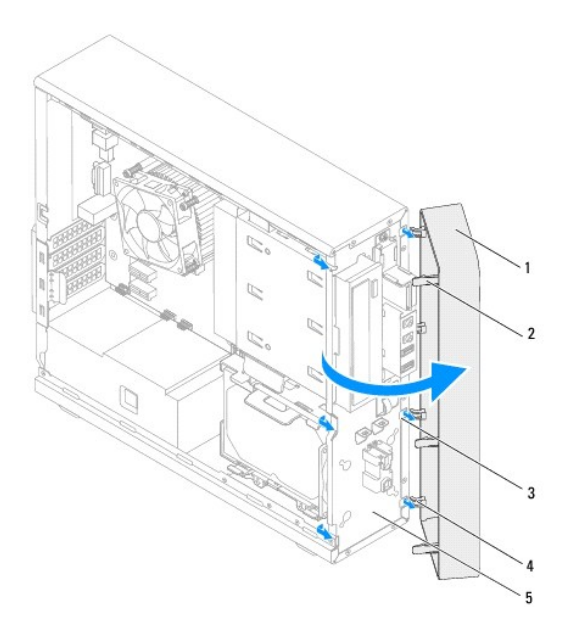

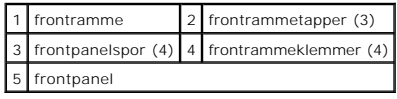

6. Legg frontrammen til side på et trygt sted.

# <span id="page-4-1"></span><span id="page-4-0"></span>**Sette på frontrammen**

- 1. Følg instruksjonene i [Før du begynner](file:///C:/data/systems/insp620620s/insp620s/no/sm/before.htm#wp1180146).
- 2. Rett inn og sett inn frontrammeklemmene i frontpanelsporene.
- 3. Drei frontrammen mot datamaskinen til frontrammetappene klikker på plass.

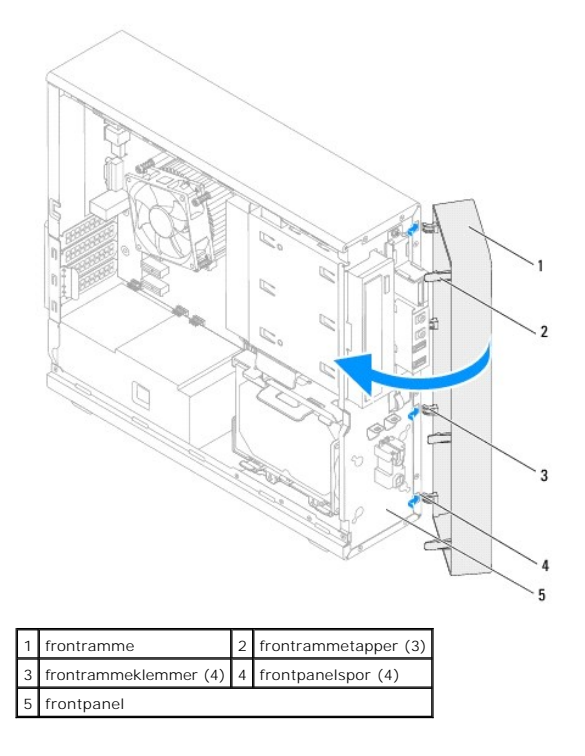

4. Sett på plass maskindekslet (se [Sette på plass maskindekslet](file:///C:/data/systems/insp620620s/insp620s/no/sm/cover_re.htm#wp1193653)).

#### <span id="page-5-0"></span> **Flash-oppdatere BIOS Servicehåndbok for Dell™ Inspiron™ 620s**

Det kan hende at BIOS krever flashing når en oppdatering er tilgjengelig eller systemkortet blir byttet ut. Slik flasher du BIOS:

- 1. Slå på datamaskinen.
- 2. Gå til **support.dell.com/support/downloads.**
- 3. Finn BIOS-oppdateringsfilen for din datamaskin.

**MERK:** Servicekoden for din datamaskin finner du på en etikett på toppen av datamaskinen.

Hvis du har datamaskinens servicekode:

- a. Klikk på **Enter a Service Tag** (Oppgi en servicekode).
- b. Skriv inn servicekoden for datamaskinen i feltet **Enter a service tag** (skriv inn servicekode)**,** klikk på **Go** (kjør), og fortsett til [trinn 4](#page-5-1).

Hvis du ikke har datamaskinens servicekode:

- a. Klikk på **Select Model** (Velg modell).
- b. Velg typen produkt fra listen **Select Your Product Family** (Velg produktfamilie).
- c. Velg produktmerke fra listen **Select Your Product Line** (Velg produktserie).
- d. Velg nummeret på produktmodellen fra listen **Select Your Product Model** (Velg produktmodell).

**MERK:** Klikk på **Start Over** (Start på nytt) øverst til høyre på menyen hvis en annen modell er valgt og du ønsker å starte på nytt.

- e. Klikk på **Confirm** (Bekreft).
- <span id="page-5-1"></span>4. En liste med resultater vises på skjermen. Klikk på **BIOS**.
- 5. Klikk på **Download Now** (Last ned nå) for å laste ned den nyeste BIOS- filen. Vinduet **File Download** (Filnedlasting) vises.
- 6. Klikk på **Save** (lagre) for å lagre filen på skrivebordet. Filen lastes ned til skrivebordet.
- 7. Klikk på **Close** (Lukk) hvis vinduet **Download Complete** (Nedlastingen er fullført) vises. Filikonet vises på skrivebordet og har samme tittel som den nedlastede BIOS-oppdateringsfilen.
- 8. Dobbeltklikk på filikonet på skrivebordet, og følg veiledningen på skjermen.

#### <span id="page-6-0"></span> **PCI Express-kort Servicehåndbok for Dell™ Inspiron™ 620s**

- **Ta ut PCI Express-kort**
- Sette inn PCI Express-kort
- [Konfigurere datamaskinen etter å ha tatt ut eller satt inn PCI Express](#page-9-0)-kortet

 $\triangle$ ADVARSEL: Før du arbeider inne i datamaskinen, må du lese sikkerhetsinformasjonen som fulgte med datamaskinen. Du finner mer informasjon<br>om god sikkerhetspraksis på hjemmesiden for overholdelse av forskrifter (Regulatory C

**ADVARSEL: Unngå elektrisk støt. Trekk alltid ut strømledningen til datamaskinen fra stikkontakten før du tar av dekselet.** 

**A** ADVARSEL: Ikke bruk datamaskinen når dekslene er fjernet (inkludert datamaskindeksler, rammer, fyllbraketter, innsatser i frontpanelet osv.).

**FORSIKTIG: Bare en godkjent servicetekniker skal utføre reparasjoner på datamaskinen. Skade forårsaket av servicearbeid som ikke er godkjent av Dell, dekkes ikke av garantien.**

# <span id="page-6-1"></span>**Ta ut PCI Express-kort**

- 1. Følg instruksjonene i [Før du begynner](file:///C:/data/systems/insp620620s/insp620s/no/sm/before.htm#wp1180146).
- 2. Ta av maskindekslet (se [Ta av maskindekslet\)](file:///C:/data/systems/insp620620s/insp620s/no/sm/cover_re.htm#wp1193123).
- 3. [Ta av kortets låsebrakett](file:///C:/data/systems/insp620620s/insp620s/no/sm/card_ret.htm#wp1268937) (se Ta av kortets låsebrakett).
- 4. Koble fra eventuelle kabler som er tilkoblet kortet.
- 5. Ta PCI Express-kortet ut fra kortsporet.

**PCI Express x1-kort**: Ta tak i de øverste hjørnene av kortet og trekk det forsiktig ut av kontakten.

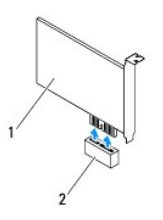

#### 1 PCI Express x1-kort 2 PCI Express x1-kortspor

**PCI Express x16-kort**: Festetappen på PCI Express x16-kortsporet kan variere etter datamaskinmodell. Utfør én av følgende instruksjoner, basert på hvilken type festetapp det er på PCI Express x16-kortsporet.

l Skyv festetappen til siden, ta tak i de øverste hjørnene på kortet og trekk det forsiktig ut av kontakten.

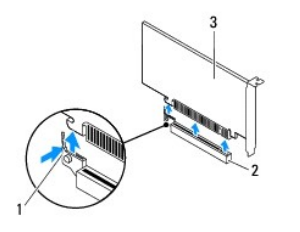

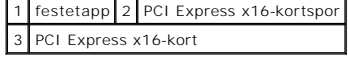

<span id="page-7-1"></span>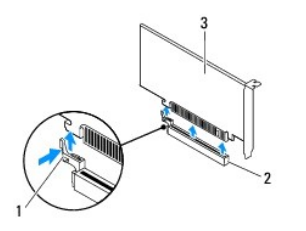

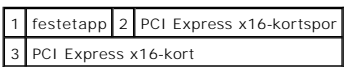

l Trykk ned festetappen, ta tak i de øverste hjørnene av kortet, og trekk det deretter forsiktig ut av kontakten.

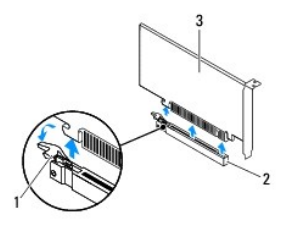

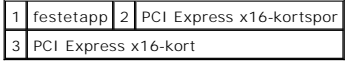

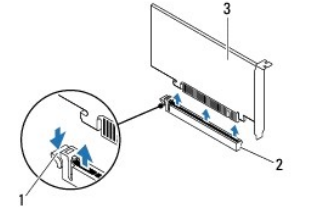

|                        |  | 1 festetapp 2 PCI Express x16-kortspor |
|------------------------|--|----------------------------------------|
| 3 PCI Express x16-kort |  |                                        |

6. Hvis du ikke skal sette inn noe nytt kort, setter du inn en fyllbrakett i den tomme kortåpningen.

**MERK:** Du må installere fyllbraketter i tomme kortåpninger for å beholde FCC-sertifiseringen av maskinen. Brakettene holder også støv og skitt ute av maskinen.

# <span id="page-7-0"></span>**Sette inn PCI Express-kort**

- 1. Følg instruksjonene i [Før du begynner](file:///C:/data/systems/insp620620s/insp620s/no/sm/before.htm#wp1180146).
- 2. Gjør klart kortet for installering.

Se dokumentasjonen som fulgte med kortet for informasjon om hvordan du konfigurerer kortet, foretar interne tilkoblinger eller på annen måte tilpasser det til datamaskinen.

3. Koble PCI Express-kortet til kortsporet:

**PCI Express x1-kort**: Plasser PCI Express-kortet i sporet på hovedkortet og trykk fast ned. Forsikre deg om at PCI Express-kortet sitter ordentlig i sporet.

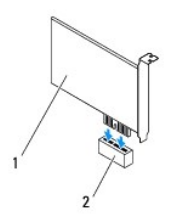

### 1 PCI Express x1-kort 2 PCI Express x1-kortspor

**PCI Express x16-kort**: Festetappen på PCI Express x16-kortsporet kan variere etter datamaskinmodell. Utfør én av følgende instruksjoner, basert på hvilken type festetapp det er på PCI Express x16-kortsporet.

l Skyv festetappen til siden, plasser PCI Express-kortet i sporet på hovedkortet og trykk fast ned. Forsikre deg om at PCI Express-kortet sitter ordentlig i sporet.

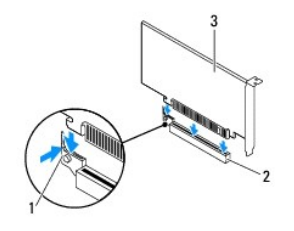

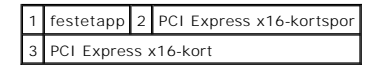

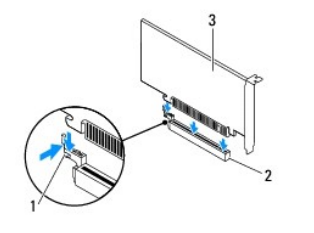

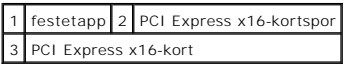

1 Sett PCI Express-kortet i sporet på hovedkortet og trykk fast ned. Forsikre deg om at PCI Express-kortet sitter ordentlig i sporet.

Ħ,

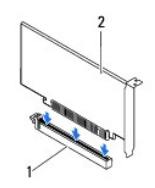

1 PCI Express x16-kortspor 2 PCI Express x16-kort

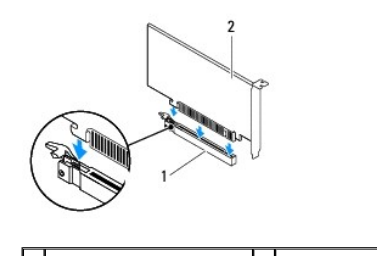

#### <span id="page-9-1"></span>1 PCI Express x16-kortspor 2 PCI Express x16-kort

- 4. Sett på kortets låsebrakett (se [Sette på kortets låsebrakett](file:///C:/data/systems/insp620620s/insp620s/no/sm/card_ret.htm#wp1263703)).
- 5. Koble til eventuelle ledninger som skal festes til kortet.

Se dokumentasjonen som fulgte med kortet for informasjon om hvordan du kobler til kortkablene.

- **FORSIKTIG: Ikke før ledninger over eller bak kortene. Hvis du legger ledninger over kortene kan det føre til at du ikke får lukket maskindekslet eller at utstyret blir skadet.**
- 6. Sett på plass maskindekslet (se [Sette på plass maskindekslet](file:///C:/data/systems/insp620620s/insp620s/no/sm/cover_re.htm#wp1193653)).
- 7. Koble datamaskinen og andre enheter til stikkontakter, og slå dem på.
- 8. For å fullføre installasjonen, se [Konfigurere datamaskinen etter å ha tatt ut eller satt inn PCI Express](#page-9-0)-kortet.

# <span id="page-9-0"></span>**Konfigurere datamaskinen etter å ha tatt ut eller satt inn PCI Express-kortet**

**MERK:** For informasjon om plassering av eksterne kontakter, se *konfigurasjonsveiledningen.* For informasjon om installering av drivere og programvare<br>fo**r kortet, se dokumentasjonen som følger med kortet.** 

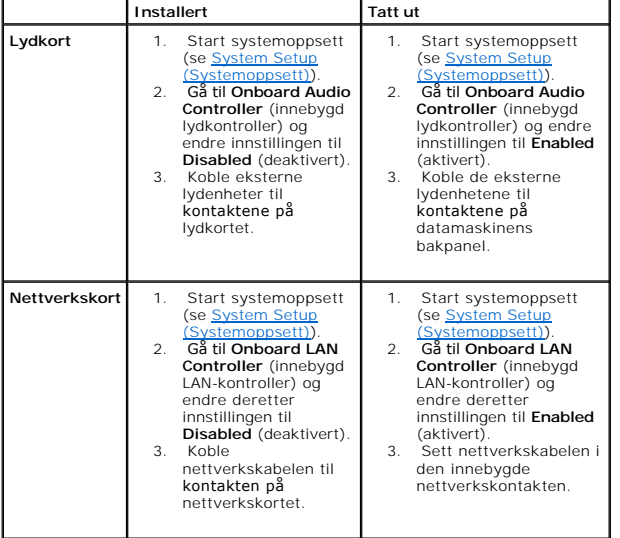

# <span id="page-10-0"></span> **Kortlåsebrakett**

**Servicehåndbok for Dell™ Inspiron™ 620s** 

- [Ta av kortets låsebrakett](#page-10-1)
- Sette på kortets låsebrakett
- ADVARSEL: Før du arbeider inne i datamaskinen, må du lese sikkerhetsinformasjonen som fulgte med datamaskinen. Du finner mer informasjon<br>om god sikkerhetspraksis på hjemmesiden for overholdelse av forskrifter (Regulatory C
- **ADVARSEL: Unngå elektrisk støt. Trekk alltid ut strømledningen til datamaskinen fra stikkontakten før du tar av dekselet.**
- **A** ADVARSEL: Ikke bruk datamaskinen når dekslene er fjernet (inkludert datamaskindeksler, rammer, fyllbraketter, innsatser i frontpanelet osv.).
- **FORSIKTIG: Bare en godkjent servicetekniker skal utføre reparasjoner på datamaskinen. Skade forårsaket av servicearbeid som ikke er godkjent av Dell, dekkes ikke av garantien.**

# <span id="page-10-1"></span>**Ta av kortets låsebrakett**

- 1. Følg instruksjonene i [Før du begynner](file:///C:/data/systems/insp620620s/insp620s/no/sm/before.htm#wp1180146).
- 2. Ta av maskindekslet (se [Ta av maskindekslet\)](file:///C:/data/systems/insp620620s/insp620s/no/sm/cover_re.htm#wp1193123).
- 3. Skyv utløsertappene for å løsne kortlåsebraketten fra kabinettet.

![](_page_10_Picture_13.jpeg)

1 utløsertapp 2 kortlåsebrakett

# <span id="page-10-2"></span>**Sette på kortets låsebrakett**

- 1. Følg instruksjonene i [Før du begynner](file:///C:/data/systems/insp620620s/insp620s/no/sm/before.htm#wp1180146).
- 2. Drei og skyv kortlåsebraketten mot datamaskinen til dne klikker på plass.
- 3. Sett på plass maskindekslet (se [Sette på plass maskindekslet](file:///C:/data/systems/insp620620s/insp620s/no/sm/cover_re.htm#wp1193653)).

![](_page_11_Picture_0.jpeg)

1 utløsertapp 2 kortets låsebrakett

- <span id="page-12-0"></span> **Klokkebatteri Servicehåndbok for Dell™ Inspiron™ 620s**
- **Ta ut klokkebatteriet**
- Sette inn klokkebatteriet
- ADVARSEL: Før du arbeider inne i datamaskinen, må du lese sikkerhetsinformasjonen som fulgte med datamaskinen. Du finner mer informasjon<br>om god sikkerhetspraksis på hjemmesiden for overholdelse av forskrifter (Regulatory C
- ADVARSEL: Et nytt batteri kan eksplodere hvis du installerer det feil. Batteriet skal bare skiftes med samme eller tilsvarende type, som anbefalt<br>av produsenten. Kvitt deg med brukte batterier i samsvar med produsentens ve
- **ADVARSEL: Unngå elektrisk støt. Trekk alltid ut strømledningen til datamaskinen fra stikkontakten før du tar av dekselet.**
- **A** ADVARSEL: Ikke bruk datamaskinen når dekslene er fjernet (inkludert datamaskindeksler, rammer, fyllbraketter, innsatser i frontpanelet osv.).

**FORSIKTIG: Bare en godkjent servicetekniker skal utføre reparasjoner på datamaskinen. Skade forårsaket av servicearbeid som ikke er godkjent av Dell, dekkes ikke av garantien.**

### <span id="page-12-1"></span>**Ta ut klokkebatteriet**

- <span id="page-12-3"></span>1. Noter alle skjermbildene i systemkonfigurasjonen (se <u>[System Setup \(Systemoppsett\)](file:///C:/data/systems/insp620620s/insp620s/no/sm/sys_setu.htm#wp1005451)</u>) **slik at du kan gjenopprette de riktige innstillingene når det nye**<br>batteriet er satt inn.
- 2. Følg instruksjonene i [Før du begynner](file:///C:/data/systems/insp620620s/insp620s/no/sm/before.htm#wp1180146).
- 3. Ta av maskindekslet (se [Ta av maskindekslet\)](file:///C:/data/systems/insp620620s/insp620s/no/sm/cover_re.htm#wp1193123).
- 4. Finn batterisokkelen på hovedkortet (se [Hovedkort-komponenter\)](file:///C:/data/systems/insp620620s/insp620s/no/sm/techov.htm#wp1262966).
- **FORSIKTIG: Hvis du lirker batteriet ut av kontakten med en stump gjenstand, må du være forsiktig slik at du ikke berører hovedkortet med**  gjenstanden. Pass på at gjenstanden er plassert mellom batteriet og kontakten før du forsøker å lirke ut batteriet. Hvis ikke, kan du skade<br>hovedkortet ved å løsne kontakten eller bryte kretsene på hovedkortet.
- 5. Trykk inn utløserspaken for å ta ut klokkebatteriet.

![](_page_12_Picture_16.jpeg)

![](_page_12_Picture_169.jpeg)

6. Legg batteriet til side på et trygt sted.

#### <span id="page-12-2"></span>**Sette inn klokkebatteriet**

- 1. Følg instruksjonene i [Før du begynner](file:///C:/data/systems/insp620620s/insp620s/no/sm/before.htm#wp1180146).
- 2. Sett inn det nye klokkebatteriet (CR2032) i sokkelen med siden merket "+" vendt opp, og trykk det på plass.

![](_page_13_Picture_0.jpeg)

1 klokkebatteri 2 batterisokkel

- 3. Sett på plass maskindekslet (se [Sette på plass maskindekslet](file:///C:/data/systems/insp620620s/insp620s/no/sm/cover_re.htm#wp1193653)).
- 4. Koble maskinen og andre enheter til strømnettet, og slå dem på.
- 5. Åpne systemkonfigurasjonen (se [System Setup \(Systemoppsett\)\)](file:///C:/data/systems/insp620620s/insp620s/no/sm/sys_setu.htm#wp1005451), og gjenopprett innstillingene du noterte i [trinn 1](#page-12-3).

#### <span id="page-14-0"></span> **Datamaskindeksel Servicehåndbok for Dell™ Inspiron™ 620s**

- **Ta av maskindekslet**
- Sette på plass maskindekslet
- ADVARSEL: Før du arbeider inne i datamaskinen, må du lese sikkerhetsinformasjonen som fulgte med datamaskinen. Du finner mer informasjon<br>om god sikkerhetspraksis på hjemmesiden for overholdelse av forskrifter (Regulatory C
- **ADVARSEL: For å beskytte deg mot eventuelt elektrisk støt, skader fra bevegelige vifteblader eller andre uventede skader, bør du alltid trekke ut strømledningen før du fjerner dekselet.**
- **A** ADVARSEL: Ikke bruk datamaskinen når dekslene er fjernet (inkludert datamaskindeksler, rammer, fyllbraketter, innsatser i frontpanelet osv.).
- **FORSIKTIG: Bare en godkjent servicetekniker skal utføre reparasjoner på datamaskinen. Skade forårsaket av servicearbeid som ikke er godkjent av Dell, dekkes ikke av garantien.**
- **FORSIKTIG: Forsikre deg om at det er nok plass til å støtte datamaskinen med dekselet av—minst 30 cm (1 fot) med plass på bordplaten.**

# <span id="page-14-1"></span>**Ta av maskindekslet**

- 1. Følg instruksjonene i [Før du begynner](file:///C:/data/systems/insp620620s/insp620s/no/sm/before.htm#wp1180146).
- 2. Legg maskinen på siden slik at datamaskindekselet vender oppover.
- 3. Bruk en skrutrekker og skru ut de to skruene som fester datamaskindekselet til kabinettet.
- 4. Løsne datamaskindekslet ved å skyve det vekk fra fronten av datamaskinen.
- 5. Løft dekselet av datamaskinen og sett det til side på et trygt sted.

![](_page_14_Figure_15.jpeg)

![](_page_14_Picture_139.jpeg)

# <span id="page-14-2"></span>**Sette på plass maskindekslet**

- 1. Følg instruksjonene i [Før du begynner](file:///C:/data/systems/insp620620s/insp620s/no/sm/before.htm#wp1180146).
- 2. Koble til alle kablene og skyv kablene til side.
- 3. Pass på at du ikke har glemt noen verktøy eller ekstra deler inne i maskinen.
- 4. Juster tappene nederst på datamaskindekslet etter sporene langs kanten av kabinettet.
- 5. Trykk datamaskindekselet ned og skyv det mot fronten av datamaskinen.
- 6. Bruk en skrutrekker og skru inn de to skruene som fester datamaskindekselet til kabinettet.

![](_page_15_Figure_2.jpeg)

![](_page_15_Picture_41.jpeg)

7. Plasser datamaskinen i stående posisjon.

#### <span id="page-16-0"></span> **Prosessor**

**Servicehåndbok for Dell™ Inspiron™ 620s** 

- **O** Ta ut prosessoren
- Sette inn prosessor
- ADVARSEL: Før du arbeider inne i datamaskinen, må du lese sikkerhetsinformasjonen som fulgte med datamaskinen. Du finner mer informasjon<br>om god sikkerhetspraksis på hjemmesiden for overholdelse av forskrifter (Regulatory C

**ADVARSEL: Unngå elektrisk støt. Trekk alltid ut strømledningen til datamaskinen fra stikkontakten før du tar av dekselet.** 

**ADVARSEL: Ikke bruk datamaskinen når eventuelle deksler er fjernet (inkludert datamaskindeksler, rammer, innsatser i frontpanelet o.l.).** 

- **FORSIKTIG: Bare en godkjent servicetekniker skal utføre reparasjoner på datamaskinen. Skade forårsaket av servicearbeid som ikke er godkjent av Dell, dekkes ikke av garantien.**
- FORSIKTIG: **Utfør ikke punktene nedenfor hvis du ikke vet hvordan du tar ut og setter på plass maskinvare. Hvis du utfører disse punktene feil,<br>kan det skade hovedkortet. Se konfigurasjonsveiledningen for teknisk service.**

# <span id="page-16-1"></span>**Ta ut prosessoren**

- 1. Følg prosedyrene i [Før du begynner](file:///C:/data/systems/insp620620s/insp620s/no/sm/before.htm#wp1180146).
- 2. Ta av maskindekslet (se [Ta av maskindekslet\)](file:///C:/data/systems/insp620620s/insp620s/no/sm/cover_re.htm#wp1193123).
- **FORSIKTIG: Til tross for plastbeskyttelsen kan varmeavlederenheten bli svært varm under normal bruk. Kontroller at enheten er avkjølt før du berører den.**
- 3. Ta ut prosessorvifte- og varmelederenheten (se Ta ut prosessorvifte- [og varmelederenheten\)](file:///C:/data/systems/insp620620s/insp620s/no/sm/fan.htm#wp1202608).

**MERK: Med mindre det er nødvendig med en ny varmeavleder til den nye prosessoren, kan du bruke den opprinnelige varmeavlederenheten på nytt når<br>du setter inn prosessoren.** 

- 4. Trykk og skyv utløserspaken ned og trekk den deretter ut for å løse den ut fra fliken som fester den.
- 5. Trekk utløserspaken helt opp for å åpne prosessordekslet.

![](_page_16_Picture_18.jpeg)

1 prosessordeksel 2 tapp 3 utløserspak

**FORSIKTIG: Når du tar ut prosessoren, må du ikke berøre noen av pinnene inne i sokkelen eller la gjenstander falle på pinnene inne i sokkelen.**

6. Løft prosessoren forsiktig og ta den ut av sokkelen.

La utløserspaken stå i utløserposisjon slik at sokkelen er klar til å motta den nye prosessoren.

<span id="page-17-1"></span>![](_page_17_Picture_0.jpeg)

1 prosessor 2 sokkel

# <span id="page-17-0"></span>**Sette inn prosessoren**

**FORSIKTIG: Jord deg selv ved å ta på en umalt metallflate på baksiden av datamaskinen.**

**FORSIKTIG: Når du setter inn prosessoren, må du ikke berøre noen av pinnene inni sokkelen eller la noen gjenstander falle på pinnene inni sokkelen.**

- 1. Følg prosedyrene i [Før du begynner](file:///C:/data/systems/insp620620s/insp620s/no/sm/before.htm#wp1180146).
- 2. Pakk ut den nye prosessoren og vær forsiktig så du ikke berører undersiden av den.

**FORSIKTIG: Du må plassere prosessoren riktig i sokkelen for å unngå permanent skade på prosessoren og datamaskinen når du slår på datamaskinen.**

- 3. Hvis utløserspaken på sokkelen ikke er helt trukket ut, trekker du den helt ut.
- 4. Hold justeringshakkene på prosessoren på linje med justeringshakkene på sokkelen.
- 5. Juster pinne 1-hjørnene på prosessoren etter sokkelen.
- **FORSIKTIG: For å unngå skader må du kontrollere at prosessormodulen er justert etter sokkelen, og du må ikke bruke makt når du setter inn prosessoren.**

Sett prosessormodulen forsiktig inn i sokkelen og kontroller at den er riktig plassert.

![](_page_17_Picture_13.jpeg)

![](_page_17_Picture_120.jpeg)

#### **FORSIKTIG: Kontroller at hakket på prosessordekselet er plassert under justeringspinnen.**

- 6. Når prosessoren er ordentlig på plass i sokkelen, lukker du prosessordekslet.
- 7. Skyv utløserspaken ned og skyv den under tappen på prosessordekslet.

![](_page_18_Picture_0.jpeg)

![](_page_18_Picture_89.jpeg)

8. Tørk av termisk fett fra bunnen av varmeavlederen.

**FORSIKTIG: Husk å påføre nytt termisk fett. Termisk fett er svært viktig for å få tilstrekkelig termisk kontakt, noe som er nødvendig for å oppnå optimal prosessordrift.**

- 9. Påfør termisk fett på toppen av prosessoren.
- 10. Sett på plass prosessorvifte- og varmelederenheten (se [Sette inn prosessorvifte-](file:///C:/data/systems/insp620620s/insp620s/no/sm/fan.htm#wp1203025) og varmelederenheten).

**FORSIKTIG: Kontroller at prosessorvifte- og varmelederenheten er riktig plassert og festet.**

- 11. Sett på plass maskindekslet (se [Sette på plass maskindekslet](file:///C:/data/systems/insp620620s/insp620s/no/sm/cover_re.htm#wp1193653)).
- 12. Koble maskinen og andre enheter til strømnettet, og slå dem på.

## <span id="page-19-0"></span> **Stasjoner**

**Servicehåndbok for Dell™ Inspiron™ 620s** 

- **O** Harddisk
- **O** Optisk stasjon

ADVARSEL: Før du arbeider inne i datamaskinen, må du lese sikkerhetsinformasjonen som fulgte med datamaskinen. Hvis du vil ha mer<br>informasjon om sikkerhet, går du til hjemmesiden for overholdelse av forskrifter (Regulatory **www.dell.com/regulatory\_compliance.** 

**A** ADVARSEL: **For å beskytte deg mot elektrisk støt må du alltid plugge datamaskinen fra strømuttaket før du tar av dekselet.** 

**A** ADVARSEL: Bruk ikke datamaskinen når dekslene er fjernet (inkludert datamaskindeksler, rammer, fyllbraketter, innsatser i frontpanelet osv.).

**FORSIKTIG: Bare en godkjent servicetekniker skal utføre reparasjoner på datamaskinen. Skade forårsaket av servicearbeid som ikke er godkjent av Dell, dekkes ikke av garantien.**

### <span id="page-19-1"></span>**Harddisk**

### <span id="page-19-2"></span>**Ta ut harddiskenheten**

**FORSIKTIG: Hvis du skal skifte ut en harddisk som inneholder data du ønsker å beholde, må du sikkerhetskopiere filene før du starter med denne prosedyren.**

- 1. Følg instruksjonene i [Før du begynner](file:///C:/data/systems/insp620620s/insp620s/no/sm/before.htm#wp1180146).
- 2. Ta av datamaskindekselet (se [Ta av maskindekslet\)](file:///C:/data/systems/insp620620s/insp620s/no/sm/cover_re.htm#wp1193123).
- 3. Koble strøm- og datakablene fra harddisken.

**MERK:** Hvis du ikke skal sette inn harddisken med det samme, kobler du den andre enden av datakabelen fra hovedkortkontakten og legger den<br>til si**de. Du kan bruke datakabelen til å installere en harddisk senere.** 

4. Skyv på tappen på harddiskenheten, og løft harddiskenheten ut av datamaskinen.

**FORSIKTIG: Pass på så du ikke riper kretskortet til harddisken når du tar ut eller setter inn harddisken.**

![](_page_19_Picture_18.jpeg)

![](_page_19_Picture_148.jpeg)

5. Hvis fjerningen av harddisken fører til endringer i stasjonskonfigurasjonen, må du passe på at disse endringene gjenspeiles i systemkonfigurasjonen<br>(se <u>System Setup (Systemoppsett)</u>). (se System

## **Ta av harddiskrammen**

- 1. Følg instruksjonene i [Før du begynner](file:///C:/data/systems/insp620620s/insp620s/no/sm/before.htm#wp1180146).
- 2. [Ta ut harddiskenheten](#page-19-2) (se Ta ut harddiskenheten).
- 3. Dra tappene på harddiskrammen utover og løft harddisken av harddiskrammen.

![](_page_20_Figure_5.jpeg)

![](_page_20_Picture_120.jpeg)

# **Sette på harddiskrammen**

- 1. Følg instruksjonene i [Før du begynner](file:///C:/data/systems/insp620620s/insp620s/no/sm/before.htm#wp1180146).
- 2. Dra tappene på harddiskrammen utover og plasser harddisken i harddiskrammen.
- 3. Kontroller at pinnene på harddiskrammen sitter riktig i pinnehullene på harddisken.
- 4. Sett inn harddiskenheten (se [Sette inn harddiskenheten\)](#page-21-1).

![](_page_20_Figure_12.jpeg)

![](_page_20_Picture_121.jpeg)

#### <span id="page-21-2"></span><span id="page-21-1"></span>**Sette inn harddiskenheten**

- 1. Følg instruksjonene i [Før du begynner](file:///C:/data/systems/insp620620s/insp620s/no/sm/before.htm#wp1180146).
- 2. Les dokumentasjonen som fulgte med stasjonen for å kontrollere at den er konfigurert for datamaskinen.
- 3. Sett harddiskenheten i harddiskbrønnen.
- 4. Trykk på tappen på harddiskenheten til harddiskenheten klikker på plass.
- 5. Koble strømledningen og datakabelen til harddisken.
- 6. Sett på plass datamaskindekselet (se [Sette på plass maskindekslet](file:///C:/data/systems/insp620620s/insp620s/no/sm/cover_re.htm#wp1193653)).
- 7. Koble datamaskinen og andre enheter til strømnettet, og slå dem på.
- 8. Se dokumentasjonen som fulgte med harddisken, for å finne instruksjoner om hvordan du installerer eventuell programvare som kreves for å bruke stasjonen.
- 9. Sjekk systemkonfigurasjonen for endringer i stasjonskonfigurasjonen (se [System Setup \(Systemoppsett\)](file:///C:/data/systems/insp620620s/insp620s/no/sm/sys_setu.htm#wp1005451)).

# <span id="page-21-0"></span>**Optisk stasjon**

### **Ta ut den optiske stasjonen**

- 1. Følg instruksjonene i [Før du begynner](file:///C:/data/systems/insp620620s/insp620s/no/sm/before.htm#wp1180146).
- 2. Ta av datamaskindekselet (se [Ta av maskindekslet\)](file:///C:/data/systems/insp620620s/insp620s/no/sm/cover_re.htm#wp1193123).
- 3. [Ta av frontrammen](file:///C:/data/systems/insp620620s/insp620s/no/sm/bezel.htm#wp1181855) (se Ta av frontrammen).
- 4. Koble strøm- og datakablene fra den optiske stasjonen.

**MERK:** Hvis du ikke skal sette inn den optiske stasjonen med det samme, kobler du den andre enden av datakabelen fra hovedkortkontakten og<br>**legger den til side. Du kan bruke datakabelen til å installere en optisk stasjon** 

5. Løft festetappen og skyv den optiske stasjonen ut gjennom forsiden på datamaskinen.

![](_page_21_Picture_18.jpeg)

![](_page_21_Picture_158.jpeg)

6. Legg den optiske stasjonen til side på et trygt sted.

# **Sette inn den optiske stasjonen**

- 1. Følg instruksjonene i [Før du begynner](file:///C:/data/systems/insp620620s/insp620s/no/sm/before.htm#wp1180146).
- 2. Skru ut skruen fra den opprinnelige optiske stasjonen og sett den inn i den nye optiske stasjonen.

![](_page_22_Picture_4.jpeg)

```
1 skrue
```
- 3. Skyv den optiske stasjonen forsiktig inn i brønnen for den optiske stasjonen fra forsiden på datamaskinen til den klikker på plass.
- 4. Koble strømledningen og datakablene til den optiske stasjonen.
- 5. Sett på frontrammen (se [Sette på frontrammen](file:///C:/data/systems/insp620620s/insp620s/no/sm/bezel.htm#wp1181929)).
- 6. Sett på plass datamaskindekselet (se [Sette på plass maskindekslet](file:///C:/data/systems/insp620620s/insp620s/no/sm/cover_re.htm#wp1193653)).
- 7. Koble datamaskinen og utstyret til stikkontaktene og slå dem på.
- 8. Se dokumentasjonen som fulgte med stasjonen, for å finne instruksjoner om hvordan du installerer eventuell programvare som kreves for å bruke stasjonen.
- 9. Sjekk systemkonfigurasjonen for endringer i stasjonskonfigurasjonen (se [System Setup \(Systemoppsett\)](file:///C:/data/systems/insp620620s/insp620s/no/sm/sys_setu.htm#wp1005451)).

# <span id="page-23-0"></span> **Vifter**

**Servicehåndbok for Dell™ Inspiron™ 620s** 

- **O** Kabinettvifte
- **Prosessorvifte**
- ADVARSEL: Før du arbeider inne i datamaskinen, må du lese sikkerhetsinformasjonen som fulgte med datamaskinen. Du finner mer informasjon<br>om god sikkerhetspraksis på hjemmesiden for overholdelse av forskrifter (Regulatory C
- **ADVARSEL: Unngå elektrisk støt. Trekk alltid ut strømledningen til datamaskinen fra stikkontakten før du tar av dekselet.**
- **A** ADVARSEL: Ikke bruk datamaskinen når dekslene er fjernet (inkludert datamaskindeksler, rammer, fyllbraketter, innsatser i frontpanelet osv.).
- **FORSIKTIG: Bare en godkjent servicetekniker skal utføre reparasjoner på datamaskinen. Skade forårsaket av servicearbeid som ikke er godkjent av Dell, dekkes ikke av garantien.**

# <span id="page-23-1"></span>**Kabinettvifte**

# **Ta ut kabinettviften**

**FORSIKTIG: Ikke rør viftebladene når du tar ut kabinettviften. Det kan skade viften.**

- 1. Følg instruksjonene i [Før du begynner](file:///C:/data/systems/insp620620s/insp620s/no/sm/before.htm#wp1180146).
- 2. Ta av maskindekslet (se [Ta av maskindekslet\)](file:///C:/data/systems/insp620620s/insp620s/no/sm/cover_re.htm#wp1193123).
- 3. Koble kabinettviftekabelen fra hovedkortkontakten FAN\_SYS1 (se [Hovedkort-komponenter](file:///C:/data/systems/insp620620s/insp620s/no/sm/techov.htm#wp1262966)).
- 4. Skru ut de fire skruene som fester kabinettviften til kabinettet.
- 5. Skyv og løft chassisviften fra datamaskinen som vist i illustrasjonen.

![](_page_23_Picture_17.jpeg)

1 skruer (4) 2 kabinettvifte

#### **Sette inn kabinettviften**

- 1. Følg instruksjonene i [Før du begynner](file:///C:/data/systems/insp620620s/insp620s/no/sm/before.htm#wp1180146).
- 2. Rett inn skruehullene i kabinettviften etter skruehullene i kabinettet.
- 3. Skru inn de fire skruene som fester kabinettviften til kabinettet.
- <span id="page-24-0"></span>4. Koble kabinettviftekabelen til hovedkortkontakt FAN\_SYS1 (se [Hovedkort-komponenter](file:///C:/data/systems/insp620620s/insp620s/no/sm/techov.htm#wp1262966)).
- 5. Sett på plass maskindekslet (se [Sette på plass maskindekslet](file:///C:/data/systems/insp620620s/insp620s/no/sm/cover_re.htm#wp1193653)).

# <span id="page-24-1"></span>**Prosessorvifte- og varmelederenhet**

**ADVARSEL: Til tross for plastbeskyttelsen kan prosessorvifte- og varmelederenheten bli svært varm under normal bruk. Kontroller at enheten er avkjølt før du berører den.** 

**FORSIKTIG: Prosessorvifte- og varmelederenheten er én enkelt enhet. Ikke prøv å ta ut viften separat.**

#### **Ta ut prosessorvifte- og varmelederenheten**

- 1. Følg instruksjonene i [Før du begynner](file:///C:/data/systems/insp620620s/insp620s/no/sm/before.htm#wp1180146).
- 2. Ta av maskindekslet (se [Ta av maskindekslet\)](file:///C:/data/systems/insp620620s/insp620s/no/sm/cover_re.htm#wp1193123).
- 3. Koble prosessorviftekabelen fra hovedkortkontakt FAN\_CPU (se [Hovedkort-komponenter\)](file:///C:/data/systems/insp620620s/insp620s/no/sm/techov.htm#wp1262966).
- 4. Bruk en flatbladet skrutrekker til å løsne de fire festeskruene som fester prosessorviften og varmeavlederen til hovedkortet.
- **FORSIKTIG: Når du tar av prosessorvifte- og varmelederenheten, legger du den opp-ned eller på siden slik at du ikke skader varmelederens termiske grensesnitt.**
- 5. Løft prosessorvifte- og varmelederenheten ut av datamaskinen.

![](_page_24_Picture_12.jpeg)

![](_page_24_Picture_171.jpeg)

#### **Sette inn prosessorvifte- og varmelederenheten**

- 1. Følg instruksjonene i [Før du begynner](file:///C:/data/systems/insp620620s/insp620s/no/sm/before.htm#wp1180146).
- 2. Tørk av termisk fett fra bunnen av varmeavlederen.
- **FORSIKTIG: Husk å påføre nytt termisk fett. Termisk fett er svært viktig for å få tilstrekkelig termisk kontakt, noe som er nødvendig for å oppnå optimal prosessordrift.**
- 3. Påfør nytt termisk fett på toppen av prosessoren.
- 4. Sett prosessorvifte- og varmelederenheten over prosessoren.
- 5. Rett inn de fire låseskruene på prosessorvifte- og varmelederenheten med skruehullene på hovedkortet.
- 6. Skru inn de fire festeskruene som fester prosessorvifte- og varmelederenheten til hovedkortet.

**MERK:** Kontroller at prosessorvifte- og varmelederenheten er riktig plassert og festet.

- 7. Koble prosessorviftekabelen til hovedkortkontakten FAN\_CPU (se [Hovedkort-komponenter](file:///C:/data/systems/insp620620s/insp620s/no/sm/techov.htm#wp1262966)).
- 8. Sett på plass maskindekslet (se [Sette på plass maskindekslet](file:///C:/data/systems/insp620620s/insp620s/no/sm/cover_re.htm#wp1193653)).
- 9. Koble maskinen og andre enheter til strømnettet, og slå dem på.

- <span id="page-26-0"></span> **I/U-frontpanel Servicehåndbok for Dell™ Inspiron™ 620s**
- **Ta av I/U-frontpanelet**
- Sette inn I/U-frontpanelet
- ADVARSEL: Før du arbeider inne i datamaskinen, må du lese sikkerhetsinformasjonen som fulgte med datamaskinen. Du finner mer informasjon<br>om god sikkerhetspraksis på hjemmesiden for overholdelse av forskrifter (Regulatory C
- **ADVARSEL: Unngå elektrisk støt. Trekk alltid ut strømledningen til datamaskinen fra stikkontakten før du tar av dekselet.**
- **A** ADVARSEL: Ikke bruk datamaskinen når dekslene er fjernet (inkludert datamaskindeksler, rammer, fyllbraketter, innsatser i frontpanelet osv.).
- **FORSIKTIG: Bare en godkjent servicetekniker skal utføre reparasjoner på datamaskinen. Skade forårsaket av servicearbeid som ikke er godkjent av Dell, dekkes ikke av garantien.**

# <span id="page-26-1"></span>**Ta av I/U-frontpanelet**

**MERK:** Legg merke til føringen av alle kabler etter som du fjerner dem, slik at du kan føre dem riktig når du setter på det nye I/U-frontpanelet.

- 1. Følg instruksjonene i [Før du begynner](file:///C:/data/systems/insp620620s/insp620s/no/sm/before.htm#wp1180146).
- 2. Ta av maskindekslet (se [Ta av maskindekslet\)](file:///C:/data/systems/insp620620s/insp620s/no/sm/cover_re.htm#wp1193123).
- 3. [Ta av frontrammen](file:///C:/data/systems/insp620620s/insp620s/no/sm/bezel.htm#wp1181855) (se Ta av frontrammen).

**FORSIKTIG: Når du skyver det fremre U/I-panelet ut av datamaskinen, må du være ekstremt forsiktig. Uforsiktighet kan føre til skade på kabelkontaktene og kabelføringsklemmene.**

- 4. Koble I/U-frontpanelkablene fra kontaktene på hovedkortet, AUDIOF1, USBF1 og USBF2 (se [Hovedkort-komponenter](file:///C:/data/systems/insp620620s/insp620s/no/sm/techov.htm#wp1262966)).
- 5. Skru ut skruen som fester det fremre I/U-panelet til frontpanelet.
- 6. Skyv det fremre I/U-panelet mot siden for å løsne klemmene fra frontpanelet, og dra vekk det fremre I/U-panelet.

![](_page_26_Picture_17.jpeg)

![](_page_26_Picture_18.jpeg)

# <span id="page-27-0"></span>**Sette inn I/U-frontpanelet**

- **FORSIKTIG: For å unngå skade på kabelkontaktene og kabelføringsklemmene må du skyve I/U-frontpanelet forsiktig inn i klemmesporet for I/U-frontpanelet.**
- 1. Følg instruksjonene i [Før du begynner](file:///C:/data/systems/insp620620s/insp620s/no/sm/before.htm#wp1180146).
- 2. Juster og skyv I/U-panelklemmen inn i klemmesporet på I/U-panelet.
- 3. Skru inn skruen som fester det fremre I/U-panelet til frontpanelet.
- 4. Koble I/U-frontpanelkablene til kontaktene på hovedkortet, AUDIOF1, USBF1 og USBF2 (se [Hovedkort-komponenter\)](file:///C:/data/systems/insp620620s/insp620s/no/sm/techov.htm#wp1262966).
- 5. Sett på frontrammen (se [Sette på frontrammen](file:///C:/data/systems/insp620620s/insp620s/no/sm/bezel.htm#wp1181929)).
- 6. Sett på plass maskindekslet (se [Sette på plass maskindekslet](file:///C:/data/systems/insp620620s/insp620s/no/sm/cover_re.htm#wp1193653)).
- 7. Koble maskinen og andre enheter til strømnettet, og slå dem på.

#### <span id="page-28-0"></span> **Minnemodul(er) Servicehåndbok for Dell™ Inspiron™ 620s**

- $\bullet$  Ta ut minnemodulen(e)
- Sette inn minnemodulen(e)

ADVARSEL: Før du arbeider inne i datamaskinen, må du lese sikkerhetsinformasjonen som fulgte med datamaskinen. Du finner mer informasjon<br>om god sikkerhetspraksis på hjemmesiden for overholdelse av forskrifter (Regulatory C

**ADVARSEL: Unngå elektrisk støt. Trekk alltid ut strømledningen til datamaskinen fra stikkontakten før du tar av dekselet.** 

**A** ADVARSEL: Ikke bruk datamaskinen når dekslene er fjernet (inkludert datamaskindeksler, rammer, fyllbraketter, innsatser i frontpanelet osv.).

**FORSIKTIG: Bare en godkjent servicetekniker skal utføre reparasjoner på datamaskinen. Skade forårsaket av servicearbeid som ikke er godkjent av Dell, dekkes ikke av garantien.**

#### <span id="page-28-1"></span>**Ta ut minnemodulen(e)**

- 1. Følg instruksjonene i [Før du begynner](file:///C:/data/systems/insp620620s/insp620s/no/sm/before.htm#wp1180146).
- 2. Ta av maskindekslet (se [Ta av maskindekslet\)](file:///C:/data/systems/insp620620s/insp620s/no/sm/cover_re.htm#wp1193123).
- 3. Finn minnemodulen(e) på hovedkortet (se [Hovedkort-komponenter](file:///C:/data/systems/insp620620s/insp620s/no/sm/techov.htm#wp1262966)).
- 4. Trykk festeklipsene i hver ende av minnemodulkontaktenen utover.

![](_page_28_Picture_14.jpeg)

![](_page_28_Picture_169.jpeg)

5. Ta tak i minnemodulen og trekk den oppover.

Hvis det er vanskelig å ta ut modulen, beveger du den forsiktig frem og tilbake for å få den til å løsne fra kontakten.

### <span id="page-28-2"></span>**Sette inn minnemodulen(e)**

- 1. Følg instruksjonene i [Før du begynner](file:///C:/data/systems/insp620620s/insp620s/no/sm/before.htm#wp1180146).
- 2. Trykk festeklipsene i hver ende av minnemodulkontaktenen utover.
- **FORSIKTIG: Bare en godkjent servicetekniker skal utføre reparasjoner på datamaskinen. Skade forårsaket av servicearbeid som ikke er godkjent av Dell, dekkes ikke av garantien.**

**FORSIKTIG: Ikke installer ECC- eller DDR3U-minnemoduler.**

- FORSIKTIG: Hvis du tar ut de originale minnemodulen(e) fra datamaskinen fordi du skal oppgradere minnet, må du holde dem atskilt fra<br>eventuelle nye minnemodul(er) du har, selv om du har kjøpt de nye modulen(e) fra Dell. Hv
- 3. Juster hakket i bunnen av minnemodulen etter tappen på kontakten på minnemodulen.

![](_page_29_Picture_0.jpeg)

![](_page_29_Picture_95.jpeg)

#### **FORSIKTIG: For å unngå å skade minnemodulen må du trykke den rett ned i kontakten med like stor kraft i hver ende av modulen.**

4. Sett modulen inn i kontakten til modulen låses på plass.

Hvis du setter inn modulen på riktig måte, låses festeklemmene på plass inn utsparingene i hver ende av modulen.

![](_page_29_Figure_5.jpeg)

#### 1 utsparing (2) 2 festeklips (2; klikket på plass)

- 5. Sett på plass maskindekslet (se [Sette på plass maskindekslet](file:///C:/data/systems/insp620620s/insp620s/no/sm/cover_re.htm#wp1193653)).
- 6. Koble maskinen og andre enheter til strømnettet, og slå dem på.

Hvis det vises en melding om at minnestørrelsen er blitt endret, trykker du på <F1> for å fortsette.

7. Logg på datamaskinen.

Klikk på **Start** ® **Kontrollpanell**® **System** for å kontrollere at minnet er korrekt installert.

Kontroller hvor mye minne (RAM) som er oppført.

# <span id="page-30-0"></span> **Strømforsyning**

**Servicehåndbok for Dell™ Inspiron™ 620s** 

- [Ta ut strømforsyningen](#page-30-1)
- Sette inn strømforsyningen
- ADVARSEL: Før du arbeider inne i datamaskinen, må du lese sikkerhetsinformasjonen som fulgte med datamaskinen. Du finner mer informasjon<br>om god sikkerhetspraksis på hjemmesiden for overholdelse av forskrifter (Regulatory C

**ADVARSEL: Unngå elektrisk støt. Trekk alltid ut strømledningen til datamaskinen fra stikkontakten før du tar av dekselet.** 

**A** ADVARSEL: Ikke bruk datamaskinen når dekslene er fjernet (inkludert datamaskindeksler, rammer, fyllbraketter, innsatser i frontpanelet osv.).

**FORSIKTIG: Bare en godkjent servicetekniker skal utføre reparasjoner på datamaskinen. Skade forårsaket av servicearbeid som ikke er godkjent av Dell, dekkes ikke av garantien.**

# <span id="page-30-1"></span>**Ta ut strømforsyningen**

- 1. Følg instruksjonene i [Før du begynner](file:///C:/data/systems/insp620620s/insp620s/no/sm/before.htm#wp1180146).
- 2. Ta av maskindekslet (se [Ta av maskindekslet\)](file:///C:/data/systems/insp620620s/insp620s/no/sm/cover_re.htm#wp1193123).
- 3. Koble likestrømskablene fra hovedkortet og stasjonene (se Hovedkort- [komponenter\)](file:///C:/data/systems/insp620620s/insp620s/no/sm/techov.htm#wp1262966).
- 4. Skru ut de tre skruene som fester strømforsyningen til kabinettet.
- 5. Trykk på strømforsyningsklemmen for å løsne strømforsyningen fra chassiset.
- 6. Skyv og løft strømforsyningsenheten vekk fra kabinettet.

![](_page_30_Figure_16.jpeg)

![](_page_30_Picture_155.jpeg)

# <span id="page-30-2"></span>**Sette inn strømforsyningen**

- 1. Følg instruksjonene i [Før du begynner](file:///C:/data/systems/insp620620s/insp620s/no/sm/before.htm#wp1180146).
- 2. Skyv den nye strømforsyningen mot baksiden av kabinettet.
- 3. Juster skruehullene i strømforysningen etter skruehullene i kabinettet.

**ADVARSEL: Alle skruene er viktige deler av systemjordingen, så hvis de ikke skrus inn igjen, kan det forårsake elektrisk støt.** 

- 4. Skru inn de tre skruene som fester strømforsyningen til kabinettet.
- 5. Koble likestrømskablene til hovedkortet og stasjonene (se Hovedkort- [komponenter](file:///C:/data/systems/insp620620s/insp620s/no/sm/techov.htm#wp1262966)).
- 6. Sett på plass maskindekslet (se [Sette på plass maskindekslet](file:///C:/data/systems/insp620620s/insp620s/no/sm/cover_re.htm#wp1193653)).
- 7. Koble maskinen og andre enheter til strømnettet, og slå dem på.

# <span id="page-32-0"></span> **Strømknappmodul**

**Servicehåndbok for Dell™ Inspiron™ 620s** 

- [Ta ut strømknappmodulen](#page-32-1)
- [Sette inn strømknappmodulen](#page-32-2)
- ADVARSEL: Før du arbeider inne i datamaskinen, må du lese sikkerhetsinformasjonen som fulgte med datamaskinen. Du finner mer informasjon<br>om god sikkerhetspraksis på hjemmesiden for overholdelse av forskrifter (Regulatory C
- **ADVARSEL: Unngå elektrisk støt. Trekk alltid ut strømledningen til datamaskinen fra stikkontakten før du tar av dekselet.**
- **A** ADVARSEL: Ikke bruk datamaskinen når dekslene er fjernet (inkludert datamaskindeksler, rammer, fyllbraketter, innsatser i frontpanelet osv.).
- **FORSIKTIG: Bare en godkjent servicetekniker skal utføre reparasjoner på datamaskinen. Skade forårsaket av servicearbeid som ikke er godkjent av Dell, dekkes ikke av garantien.**

### <span id="page-32-1"></span>**Ta ut strømknappmodulen**

- 1. Følg instruksjonene i [Før du begynner](file:///C:/data/systems/insp620620s/insp620s/no/sm/before.htm#wp1180146).
- 2. Ta av maskindekslet (se [Ta av maskindekslet\)](file:///C:/data/systems/insp620620s/insp620s/no/sm/cover_re.htm#wp1193123).
- 3. [Ta av frontrammen](file:///C:/data/systems/insp620620s/insp620s/no/sm/bezel.htm#wp1181855) (se Ta av frontrammen).
- 4. Koble kabelen til strømknappmodulen fra hovedkortkontakten, LEDH1 (se [Hovedkort-komponenter\)](file:///C:/data/systems/insp620620s/insp620s/no/sm/techov.htm#wp1262966).
- 5. Trykk inn tappene på strømknappmodulen og løft strømknappmodulen for å løsne den fra frontpanelet.

![](_page_32_Picture_15.jpeg)

1 strømknappmodul 2 tapper på strømknappmodulen (4)

6. Legg strømknappmodulen til side på et trygt sted.

# <span id="page-32-2"></span>**Sette inn strømknappmodulen**

- 1. Følg instruksjonene i [Før du begynner](file:///C:/data/systems/insp620620s/insp620s/no/sm/before.htm#wp1180146).
- 2. Innrett og trykk tappene på strømknappmodulen inn i sporene i frontpanelet.
- 3. Koble kabelen til strømknappmodulen til hovedkortkontakten, LEDH1 (se [Hovedkort-komponenter\)](file:///C:/data/systems/insp620620s/insp620s/no/sm/techov.htm#wp1262966).
- 4. Sett på frontrammen (se [Sette på frontrammen](file:///C:/data/systems/insp620620s/insp620s/no/sm/bezel.htm#wp1181929)).
- 5. Sett på plass maskindekslet (se [Sette på plass maskindekslet](file:///C:/data/systems/insp620620s/insp620s/no/sm/cover_re.htm#wp1193653)).
- 6. Koble datamaskinen og andre enheter til stikkontaktene, og slå dem deretter på.

#### <span id="page-34-0"></span> **Hovedkort**

**Servicehåndbok for Dell™ Inspiron™ 620s** 

- **O** Ta ut hovedkortet
- Sette inn hovedkortet
- [Skrive inn servicekoden i BIOS](#page-35-1)

 $\triangle$ ADVARSEL: Før du arbeider inne i datamaskinen, må du lese sikkerhetsinformasjonen som fulgte med datamaskinen. Du finner mer informasjon<br>om god sikkerhetspraksis på hjemmesiden for overholdelse av forskrifter (Regulatory C

**ADVARSEL: Unngå elektrisk støt. Trekk alltid ut strømledningen til datamaskinen fra stikkontakten før du tar av dekselet.** 

**A** ADVARSEL: Ikke bruk datamaskinen når dekslene er fjernet (inkludert datamaskindeksler, rammer, fyllbraketter, innsatser i frontpanelet osv.).

**FORSIKTIG: Bare en godkjent servicetekniker skal utføre reparasjoner på datamaskinen. Skade forårsaket av servicearbeid som ikke er godkjent av Dell, dekkes ikke av garantien.**

### <span id="page-34-1"></span>**Ta ut hovedkortet**

- 1. Følg instruksjonene i [Før du begynner](file:///C:/data/systems/insp620620s/insp620s/no/sm/before.htm#wp1180146).
- 2. Ta av maskindekslet (se [Ta av maskindekslet\)](file:///C:/data/systems/insp620620s/insp620s/no/sm/cover_re.htm#wp1193123).
- 3. Ta ut eventuelle PCI Express-kort, hvis aktuelt (se [Ta ut PCI Express-kort](file:///C:/data/systems/insp620620s/insp620s/no/sm/cards.htm#wp1268937)).
- 4. Ta ut prosessorvifte- og varmelederenheten (se Ta ut prosessorvifte- [og varmelederenheten\)](file:///C:/data/systems/insp620620s/insp620s/no/sm/fan.htm#wp1202608)
- 5. Ta ut prosessoren (se [Ta ut prosessoren\)](file:///C:/data/systems/insp620620s/insp620s/no/sm/cpu.htm#wp1182904).
- 6. Ta ut minnemodulene (se <u>Ta ut minnemodulen(e)</u>) og skriv ned hvilken minnemodul som fjernes fra hvert av DIMM-sporene slik at minnemodulene settes<br>inn i de samme sporene etter at hovedkortet er satt inn.
- 7. Koble fra alle kablene som er koblet til hovedkortet (se Hovedkort- [komponenter](file:///C:/data/systems/insp620620s/insp620s/no/sm/techov.htm#wp1262966)). Noter deg føringen av alle kabler etter som du fjerner dem, slik at du kan føre dem riktig når du setter inn det nye hovedkortet.
- 8. Skru ut de seks skruene som fester hovedkortet til kabinettet.

![](_page_34_Figure_19.jpeg)

### 1 skruer (6) 2 hovedkort

9. Løft hovedkortet opp og ut av datamaskinen.

<span id="page-35-2"></span>10. Sammenlign hovedkortet du akkurat fjernet, med det nye hovedkortet for å sikre at de er identiske.

**MERK:** Enkelte komponenter og kontakter på det nye hovedkortet kan befinne seg på andre steder enn komponentene og kontaktene på det opprinnelige hovedkortet.

**MERK:** Krysskoblingsinnstillingene på det nye hovedkortet er forhåndsinnstilt på fabrikken.

# <span id="page-35-0"></span>**Sette inn hovedkortet**

- 1. Følg instruksjonene i [Før du begynner](file:///C:/data/systems/insp620620s/insp620s/no/sm/before.htm#wp1180146).
- 2. Sett hovedkortet forsiktig inn i kabinettet og skyv det mot baksiden av datamaskinen.
- 3. Skru inn de seks skruene som fester hovedkortet til kabinettet.
- 4. Koble til kablene du koblet fra hovedkortet (se [Hovedkort-komponenter\)](file:///C:/data/systems/insp620620s/insp620s/no/sm/techov.htm#wp1262966).
- 5. Sett på plass prosessoren (se [Sette inn prosessoren\)](file:///C:/data/systems/insp620620s/insp620s/no/sm/cpu.htm#wp1196004).
- 6. Sett inn prosessorvifte- og varmelederenheten (se [Sette inn prosessorvifte-](file:///C:/data/systems/insp620620s/insp620s/no/sm/fan.htm#wp1203025) og varmelederenheten).

**FORSIKTIG: Bare en godkjent servicetekniker skal utføre reparasjoner på datamaskinen. Skade forårsaket av servicearbeid som ikke er godkjent av Dell, dekkes ikke av garantien.**

**FORSIKTIG: Kontroller at varmelederenheten er riktig plassert og festet.**

- 7. Sett inn alle minnemoduler (se [Sette inn minnemodulen\(e\)\)](file:///C:/data/systems/insp620620s/insp620s/no/sm/memory.htm#wp1181618).
- 8. Sett inn eventuelle PCI Express-kort (se [Sette inn PCI Express-kort\)](file:///C:/data/systems/insp620620s/insp620s/no/sm/cards.htm#wp1263703).
- 9. Sett på plass maskindekslet (se [Sette på plass maskindekslet](file:///C:/data/systems/insp620620s/insp620s/no/sm/cover_re.htm#wp1193653)).
- 10. Koble datamaskinen og andre enheter til stikkontaktene, og slå dem deretter på.
- 11. Flash system-BIOS etter behov (se **Flash-oppdatere BIOS**).
- 12. Skriv inn servicekoden (se **[Skrive inn servicekoden i BIOS](#page-35-1)**).

### <span id="page-35-1"></span>**Skrive inn servicekoden i BIOS**

- 1. Slå på datamaskinen.
- 2. Trykk på <F2> under POST for å starte systemoppsettprogrammet.
- 3. Fra hovedkategorien skriver du inn servicekoden i feltet Set Service Tag (angi servicekode).

**MERK:** Med feltet Set Service Tag (angi servicekode) kan du skrive inn servicekoden manuelt bare når servicekoden mangler.

#### <span id="page-36-2"></span><span id="page-36-0"></span> **System Setup (Systemoppsett) Servicehåndbok for Dell™ Inspiron™ 620s**

- **O** Oversikt
- [Slette glemte passord](#page-39-0)
- Slette CMOS-passord

#### <span id="page-36-1"></span>**Oversikt**

Bruk systemoppsett til å:

- l Endre systemoppsettet etter at du har installert, endret eller fjernet maskinvare i datamaskinen
- l Velge eller endre brukertilgjengelige valg, som brukerpassordet
- l Se hvor mye minne som er tilgjengelig eller angi hvilken type harddisk som er installert

**FORSIKTIG: Hvis du ikke er en avansert datamaskinbruker, bør du ikke endre innstillingene i dette programmet. Noen endringer kan gjøre at datamaskinen din ikke fungerer som den skal.**

<span id="page-36-3"></span>**MERK:** Før du endrer systemoppsettet, anbefales det at du skriver ned informasjonen på systemoppsettskjermbildet for fremtidig referanse.

## **Åpne System Setup (systemoppsett)**

- 1. Slå på datamaskinen (eller start den på nytt).
- 2. Når DELL-logoen vises, venter du til F2-ledeteksten vises, og deretter trykker du umiddelbart på <F2>.
	- MERK: F2-ledeteksten viser at tastaturet er klart til bruk. Denne ledeteksten kan vises veldig raskt, så du må følge med når den vises og deretter<br>trykke på <F2>. Hvis du trykker på <F2> før F2-ledeteksten vises, vil taste

#### **Systemoppsett-skjermbildene**

Systemoppsett-skjermbildet viser de gjeldende innstillingene eller innstillingene du kan endre for maskinen. Informasjonen på skjermbildet er delt inn i tre<br>områder: **Oppsettelementet**, aktivt **hjelp-skjermbilde** og **taste** 

![](_page_36_Picture_243.jpeg)

### **Alternativer i System Setup (systemoppsett)**

**MERK:** Avhengig av datamaskinmodell og hvilke enheter som er installert, kan det hende at noen av elementene i denne delen ikke vises i det hele tatt,<br>eller at de vises litt annerledes.

![](_page_36_Picture_244.jpeg)

![](_page_37_Picture_326.jpeg)

![](_page_38_Picture_258.jpeg)

### **Boot Sequence (Oppstartsrekkefølge)**

Med denne funksjonen kan du endre oppstartsrekkefølgen for enheter.

#### **Boot Options (oppstartsalternativer)**

- l **USB Floppy** : Datamaskinen forsøker å starte opp fra diskettstasjonen. Hvis det ikke finnes noe operativsystem på disketten, genererer datamaskinen en feilmelding.
- l **Hard Drive** (harddisk): Datamaskinen forsøker å starte fra primærharddisken. Hvis det ikke finnes noe operativsystem på stasjonen, genererer datamaskinen en feilmelding.
- 1 C**D/DVD/CD-RW Drive** (CD/DVD/CD-RW-stasjon): Datamaskinen forsøker å starte fra CD/DVD/CD-RW-stasjonen. Hvis det ikke finnes noen CD/DVD i<br>stasjonen, eller hvis ikke CD/DVD/CD-RW-platen har noe operativsystem, genererer
- i USB Flash Device (USB Flash-enhet): Sett inn minneenheten i en USB-kontakt og start datamaskinen på nytt. Når meldingen F12 = Boot Options<br>Galternativer for oppstart) vises øverst til høyre på skjermen, trykker du på < oppstartsmenyen.
- **MERK:** For at du skal kunne starte maskinen fra en USB-enhet, må enheten være oppstartbar. Les dokumentasjonen for enheten for å finne ut om enheten din er oppstartbar.
	- l **Network** (nettverk): Datamaskinen forsøker å starte fra nettverket. Hvis det ikke finnes noe operativsystem på nettverket, genererer datamaskinen en feilmelding.

**MERK: For å starte opp fra nettverket, må du påse at alternativet for innebygd LAN boot ROM (LAN-oppstarts-ROM) er aktivert i systemoppsettet (se<br><u>[System Setup \(Systemoppsett\)](#page-36-2)</u>).** 

#### **Endre oppstartsrekkefølge for gjeldende oppstart**

Du kan bruke denne funksjonen til å endre gjeldende oppstartsrekkefølge, for eksempel starte fra CD/DVD/CD-RW-stasjonen for å kjøre Dell Diagnostics fra<br>*Drivers and Utilities-*platen. Når diagnosetestene er fullført, gjen

1. Hvis du skal starte opp fra en USB-enhet, kobler du USB-enheten til en USB-kontakt.

- 2. Slå på datamaskinen (eller start den på nytt).
- 3. Når meldingen F2 = Setup (oppsett), F12 = Boot Options (alternativer for oppstart) vises nederst til høyre på skjermen, trykker du på <F12>.

**MERK:** Hvis du venter for lenge og du ser Windows-logoen, venter du til operativsystemet er helt startet, og du ser skrivebordet i Microsoft Windows.<br>D**eretter slår du av datamaskinen og prøver på nytt.** 

**Boot Device Menu** (oppstartsenhetsmeny) vises, og viser en liste over alle tilgjengelige oppstartsenheter.

4. Velg enheten du vil starte opp fra, på **Boot Device Menu** (oppstartsenhetsmeny).

Hvis du for eksempel skal starte fra en USB-minnenøkkel, merker du **USB Storage Device** og trykker på <Enter>.

**MERK:** For at du skal kunne starte maskinen fra en USB-enhet, må enheten være oppstartbar. Les dokumentasjonen for enheten for å finne ut om den aktuelle enheten er oppstartbar.

#### **Endre oppstartsrekkefølgen for fremtidige oppstarter**

- 1. Start systemoppsett (se **[Åpne System Setup \(systemoppsett\)](#page-36-3)**).
- 2. Bruk piltastene til å merke menyvalget **Boot** (oppstart), og trykk deretter på <Enter> for å få tilgang til menyen.

**MERK:** Skriv ned den gjeldende oppstartsrekkefølgen i tilfelle du ønsker å gå tilbake til den senere.

- 3. Trykk på opp- og ned-piltastene for å bla gjennom listen over enheter.
- 4. Trykk på pluss (+) eller minus (–) for å endre enhetens oppstartsprioritet.

# <span id="page-39-0"></span>**Slette glemte passord**

**A** ADVARSEL: **Før du begynner på noen av prosedyrene i denne delen, må du følge sikkerhetsanvisningene som fulgte med datamaskinen.** 

**ADVARSEL: Datamaskinen må kobles fra strømuttaket hvis du skal slette passordinnstillingen.** 

- **FORSIKTIG: Bare en godkjent servicetekniker skal utføre reparasjoner på datamaskinen. Skade forårsaket av servicearbeid som ikke er godkjent av Dell, dekkes ikke av garantien.**
- **FORSIKTIG: For å unngå elektrostatisk utlading kan du bruke en jordingsstropp rundt håndleddet eller berøre en umalt metallflate med jevne mellomrom (for eksempel en kontakt på datamaskinen).**
- 1. Følg instruksjonene i [Før du begynner](file:///C:/data/systems/insp620620s/insp620s/no/sm/before.htm#wp1180146).
- 2. Ta av maskindekslet (se [Ta av maskindekslet\)](file:///C:/data/systems/insp620620s/insp620s/no/sm/cover_re.htm#wp1193123).
- 3. Finn den 3-pinnede passordkrysskoblingen (PSWDCLR1) på hovedkortet. (se [Hovedkort-komponenter](file:///C:/data/systems/insp620620s/insp620s/no/sm/techov.htm#wp1262966)).
- 4. Flytt den 2-pinnede krysskoblingen fra pinne 2 og 3 til pinne 1 og 2.

![](_page_40_Picture_0.jpeg)

- 5. Slå på datamaskinen for å slette passordet.
- 6. Slå av datamaskinen og koble fra datamaskinen og alt tilkoblet utstyr fra stikkontaktene.
- 7. Flytt den 2-pinnede krysskoblingen fra pinne 1 og 2 tilbake til pinne 2 og 3 for å aktivere passordfunksjonen.
- 8. Sett på plass maskindekslet (se [Sette på plass maskindekslet](file:///C:/data/systems/insp620620s/insp620s/no/sm/cover_re.htm#wp1193653)).
- 9. Koble datamaskinen og andre enheter til stikkontaktene, og slå dem deretter på.

# <span id="page-40-0"></span>**Slette CMOS-passord**

**A** ADVARSEL: **Før du begynner på noen av prosedyrene i denne delen, må du følge sikkerhetsanvisningene som fulgte med datamaskinen.** 

- **ADVARSEL: Datamaskinen må kobles fra strømuttaket hvis du skal slette passordinnstillingen.**
- **FORSIKTIG: Bare en godkjent servicetekniker skal utføre reparasjoner på datamaskinen. Skade forårsaket av servicearbeid som ikke er godkjent av Dell, dekkes ikke av garantien.**
- **FORSIKTIG: For å unngå elektrostatisk utlading kan du bruke en jordingsstropp rundt håndleddet eller berøre en umalt metallflate med jevne mellomrom (for eksempel en kontakt på datamaskinen).**
- 1. Følg instruksjonene i [Før du begynner](file:///C:/data/systems/insp620620s/insp620s/no/sm/before.htm#wp1180146).
- 2. Ta av maskindekslet (se [Ta av maskindekslet\)](file:///C:/data/systems/insp620620s/insp620s/no/sm/cover_re.htm#wp1193123).
- 3. Finn den 3-pinnede CMOS-krysskoblingen for nullstilling (CMOSCLR1) på hovedkortet (se [Hovedkort-komponenter\)](file:///C:/data/systems/insp620620s/insp620s/no/sm/techov.htm#wp1262966)
- 4. Flytt den 2-pinnede krysskoblingen fra pinne 2 og 3 til pinne 1 og 2.

![](_page_41_Picture_0.jpeg)

- 5. Vent i circa fem sekunder for å slette CMOS-innstillingen.
- 6. Flytt den 2-pinnede krysskoblingen fra pinne 1 og 2 tilbake til pinne 2 og 3.
- 7. Sett på plass maskindekslet (se [Sette på plass maskindekslet](file:///C:/data/systems/insp620620s/insp620s/no/sm/cover_re.htm#wp1193653)).
- 8. Koble datamaskinen og andre enheter til stikkontaktene, og slå dem deretter på.

#### <span id="page-42-0"></span> **Teknisk oversikt Servicehåndbok for Dell™ Inspiron™ 620s**

- **O** Innsiden av maskinen
- **Hovedkort-komponenter**
- ADVARSEL: Før du arbeider inne i datamaskinen, må du lese sikkerhetsinformasjonen som fulgte med datamaskinen. Du finner mer informasjon<br>om god sikkerhetspraksis på hjemmesiden for overholdelse av forskrifter (Regulatory C
- **ADVARSEL: For å unngå elektrostatisk utlading kan du bruke en jordingsstropp rundt håndleddet eller berøre en umalt metallflate med jevne mellomrom (for eksempel en kontakt på datamaskinen).**
- **FORSIKTIG: Bare en godkjent servicetekniker skal utføre reparasjoner på datamaskinen. Skade forårsaket av servicearbeid som ikke er godkjent av Dell, dekkes ikke av garantien.**

# <span id="page-42-1"></span>**Innsiden av maskinen**

![](_page_42_Figure_8.jpeg)

![](_page_42_Picture_81.jpeg)

#### <span id="page-42-2"></span>**Hovedkort-komponenter**

![](_page_43_Figure_0.jpeg)

![](_page_43_Picture_170.jpeg)